#### English

#### WEEE Warning Message

#### Symbol for Separate Collection in European Countries

This symbol indicates that this product is to be collected separately.

The following apply only to users in European countries:

 This product is designated for separate collection at an appropriate collection point. Do not dispose of as household waste.

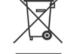

 For more information, contact the retailer or the local authorities in charge of waste management.

#### FCC STATEMENT

This device complies with Part 15 of the FCC Rules. Operation is subject to the following two conditions:

- (1). This device may not cause harmful interference, and.,
- (2). This device must accept any interference received, including interference that may cause undesired operation.

#### Note:

This equipment has been tested and found to comply with the limits for Class B digital devices, pursuant to Part 15 of the FCC rules. These limits are designed to provide reasonable protection against harmful interference in a residential installation. This equipment generates uses and can radiate radio frequency energy and, if not installed and used in accordance with the instructions, may cause harmful interference to radio communications.

However, there is no guarantee that interference will not occur in a particular installation. If this equipment does cause harmful interference to radio or television reception, which can be determined by turning the equipment off and on, the user is encouraged to try to correct the interference by one or more of the following measures:

- Reorient or relocate the receiving antenna.
- Increase the separation between the equipment and receiver
- Connect the equipment into an outlet on a circuit different from that to which the receiver is connected

Use of shielded cable is required to comply with Class B limits in Subpart B of Part 15 of the FCC rules.

Do not make any changes or modifications to the equipment unless otherwise specified in the manual. If such changes or modifications should be made, you could be required to stop operation of the equipment.

#### **Product Information**

- Product design and specifications are subject to change without notice. This
  includes primary product specifications, software, software drivers, and user's
  manual. This User Manual is a general reference guide for the product.
- 2. The product and accessories that come with your camera may be different from those described in this manual. This is due to the fact that different retailers often specify slightly different product inclusions and accessories to suit their market requirements, customer demographics, and geographical preferences. Products very often vary between retailers especially with accessories such as batteries, memory cards, cables, carrying cases/pouches, and language support. Occasionally a retailer will specify a unique product color, appearance, and internal memory capacity. Contact your dealer for precise product definition and included accessories.
- The illustrations in this manual are for the purpose of explanation and may differ from the actual design of your camera.
- The manufacturer assumes no liability for any errors or discrepancies in this user manual.
- For driver updates, you can check the "Download" section of our website, <u>www.geniusnet.com</u>

#### SAFETY INSTRUCTIONS

Read and understand all *Warnings* and *Cantions* before using this product. **Warnings** 

#### wanniys

If foreign objects or water have entered the camera, turn the power OFF and remove the batteries.

Continued use in this state might cause fire or electric shock. Consult the store of purchase.

If the camera has fallen or its case has been damaged, turn the

power OFF and remove the batteries.

Continued use in this state might cause fire or electric shock. Consult the store of purchase

#### English

#### English

| Do not disassemble, change or repair the camera.<br>This might cause fire or electric shock. For repair or internal inspection,<br>ask the store of purchase.                 |           |
|----------------------------------------------------------------------------------------------------|-----------|
| Do not use the camera in areas near water.<br>This might cause fire or electric shock. Take special care during rain,<br>snow, on the beach, or near the shore.               | 8         |
| Do not place the camera on inclined or unstable surfaces.<br>This might cause the camera to fall or tilt over, causing injury.                                                | $\odot$   |
| Keep the batteries out of the reach of children.<br>Swallowing batteries might cause poisoning. If the battery is accidentally<br>swallowed, immediately consult a physician. | $\otimes$ |
| Do not use the camera while you are walking, driving or riding a motorcycle.<br>This might cause you to fall over or result in traffic accident.                              | $\otimes$ |

#### Cautions

| Insert the batteries paying careful attention to the polarity (+ or -) of<br>the terminals. |         |
|---------------------------------------------------------------------------------------------|---------|
| Inserting the batteries with its polarities inverted might cause fire and injury,           | $\odot$ |
| or damage to the surrounding areas due to the battery rupturing or leaking.                 |         |
| Do not fire the flash close to anyone's eyes.                                               | 0       |
| This might cause damage to the person's eyesight                                            | $\odot$ |
| Do not subject the LCD monitor to impact.                                                   |         |
| This might damage the glass on the screen or cause the internal fluid to                    |         |
| leak. If the internal fluid enters your eyes or comes into contact with your                |         |
| body or clothes, rinse with fresh water.                                                    |         |
| If the internal fluid has entered your eyes, consult a physician to receive                 |         |
| treatment.                                                                                  |         |
| A camera is a precision instrument. Do not drop it, strike it or use                        |         |
| excessive force when handling the camera.                                                   | 0       |
| This might cause damage to the camera.                                                      | 0       |
| Do not use the camera in humid, steamy, smoky, or dusty places.                             | _       |
| This might cause fire or electric shock.                                                    | $\odot$ |
| Do not remove the battery immediately after long period of continuous                       |         |
| use.                                                                                        |         |
| The battery becomes hot during use. Touching a hot battery might cause                      |         |
| burns.                                                                                      |         |
| Do not wrap the camera or place it in cloth or blankets.                                    |         |
| This might cause heat to build up and deform the case, resulting in fire. Use               | 0       |
| the camera in a well-ventilated place.                                                      | 0       |
| Do not leave the camera in places where the temperature may rise                            |         |
| significantly, such as inside a car.                                                        | 0       |
| This might adversely affect the case or the parts inside, resulting in fire.                | 0       |
|                                                                                             |         |

- 111 -

Before you move the camera, disconnect cords and cables.
Failure to do this might damage cords and cables, resulting in fire and electric shock.

### Notes on Battery Usage

When you use the battery, carefully read and strictly observe the **Safety Instructions** and the notes described below:

- Different battery types and surrounding temperatures may affect the battery performance.
- Avoid using batteries in extremely cold environments as low temperatures can shorten the battery life and reduce camera performance.
- The battery may feel warm when using the camera for an extended period of time or using the flash continuously. This is normal and not a malfunction.
- The digital video camera may feel warm when being used continuously or for an extended period of time. This is normal and not a malfunction.
- If you will not be using the batteries for an extended period of time, remove them from the camera to prevent leakage or corrosion.
- Always keep the terminals in a clean state.
- Never use manganese batteries.
- Risk of explosion if battery is replaced by an incorrect type.
- Dispose of used batteries according to the instructions.

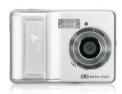

## **User Manual**

### 1.0 Table of Contents

| 1.0 Table of Contents 1<br>1.1 Total pages 1                                                                                                    | 7.0 Movie Clip Mode 7<br>7.1 Movie Recording 7<br>7.2 Movie Size 7                                                                                                    |
|----------------------------------------------------------------------------------------------------|----------------------------------------------------------------------------------------------------|
| 2.0 Cautions 2                                                                                                    |                                                                                                    |
| 3.0 Overall Introduction       2         3.1 Accessories       2         3.2 External View       3         3.3 Display Information       3                                                                                                    | 8.0 Voice Recording Mode         7           9.0 Playback Mode         8           9.1 Playback of Still Image         8           9.2 Playback of Movie Clip         8                                                                                                    |
| 4.0 Getting Ready       4         4.1 Turn on/off Camera       4         4.2 Loading the batteries       4         4.3 Insert / Remove Memory Card       4         4.4 Attaching Wrist Strap       4                                                                                                    | 3.2 Trayback or lower crip         8           9.3 Thumbnail Display         8           9.4 Exploring an image         9           9.5 Silde         9           9.6 Protect         9           9.7 Delete         10           9.8 Copy To Card         10           9.9 OPCF         10                                                                                                    |
| 5.0 Buttons & Function         4           5.1 Power         4           5.2 Shutter         4           5.3 Tele / Wide         4           5.3 Tele / Wide         5           5.6 Menu / OK         5           5.6 Menu / OK         5           5.7 Up/Play & Pause/Voice Memo         5           5.8 Right/Flash         5           5.3 1.2 Vight Scene Long Time Shutter (LT)         6           5.10 Lett/SelF-Timer         6           5.11 Focus Switch         6 | 10.0 Set Up Mode         11           10.1 Auto Off         11           10.2 Language         11           10.3 Format         11           10.4 Date input         11           10.5 Imprint         12           10.6 Beep         12           10.7 Light Frequency         12           10.8 Quick View         12           10.10 USB         12           10.10.2 Disk Drive         12           10.10.2 Disk Drive         12           10.10.2 Disk Drive         12           10.10.2 Disk Drive         12 |
| 6.0 Still Image Mode       6         6.1 Shooting       6         6.2 Menu Mode       6         6.2.1 Size       6         6.2.2 Quality       6         6.2.3 Sharpness       7         6.2.4 Saturation       7         6.2.5 W.Balance       7         6.2.6 W.Balance       7         6.2.8 Shooting & Continuous       7         6.2.8 Shooting & Continuous       7                                                                                                    | 11.0 PictBridge Mode       13         11.1 Connecting the Camera to       a PictBridge-supported Printer       13         11.2 Select pictures to print       13       13         11.3 Custom Set       13       13         12.0 Software Application       14       14         12.1 ArcSoft Medialmpression       14       14         13.0 Appendix       15       14.0 Specification       16                                                                                                    |
|                                                                                                    | 1                                                                                                    |
|                                                                                                    |                                                                                                    |

### 2.0 Cautions

- Do not try to disassemble the camera by yourself, which may damage the camera or cause electric shock.
- Do not fire the flash in a close distance (less than 1 meter); it may hurt your eyes.
- Keep the camera away from the reach of children or animals to prevent them from swallowing the batteries or small accessories.
- Stop using the camera if any kind of liquid or foreign object enters the camera. If it happens, power off the camera and contact your dealer for help.
- Do not operate this camera with wet hands; it may cause electric shock.
- The camera may be damaged in an environment of high temperature.
- To avoid electricity leakage, please remove the battery if the camera is expected not to be in use for a long period.
- It is normal that the temperature of the camera body rises if the camera works for a long time.

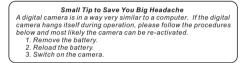

User Manual

### 3.0 Overall Introduction

### 3.1 Accessories **Digital Camera**

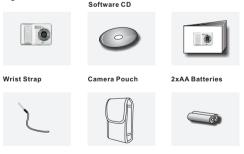

2

Camera Driver &

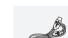

USB Cable

### 3.0 Overall Introduction

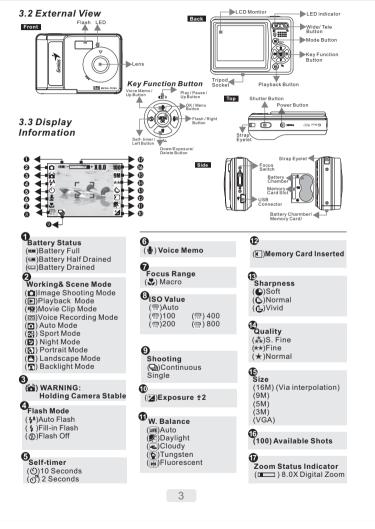

### 4.0 Getting Ready

#### 4.1 Turn on/off Camera

By pressing the Power Button can turn on the camera.
 By pressing again the Power Button can turn off the camera.

#### 4.2 Loading the batteries

- 1. Power off the camera.
- Slide out the battery cover to open it. 3. Follow the polarity indications and load the batteries.
- 4. Close the Battery Cover.
- + The indication of the battery status.
- (CZ): Battery power is full. (CZ): Battery power is half drained.
- (\_\_\_\_): Battery power is drained. Replace with new hatteries
- + The batteries may run out if the batteries are kept inside the camera for a long time without using. Please remove the batteries when the camera is not in use. + The battery may not work normally under 0°C or over 40°C.

#### 4.3 Insert/Remove Memory Card

- 1. Power off the camera.
- 2. Open the Battery Cover. 3. Insert the memory card into the card slot and press
- it down until a click sound happens. 4. Please press the memory card again to get it out
- once a click sound happens. 5. Close the Battery Cover.
- 4.4 Attaching Wrist Strap

### 5.0 Buttons & Function

#### 5.1 Power

- + By pressing the Power Button can turn on the camera. By pressing again the Power Button can turn off the camera.
- + If there is no operation during the specified time, the camera will power off automatically.
- 5.2 Shutter
- + Press the Shutter Button to capture an image.

#### 5.3 Tele/Wide

- + Press the Tele Button, the Zoom Bar Indicator appearing on the top side of the LCD Monitor will
- show the current zoom status + Press the Wide Button, the Zoom Bar Indicator
- will go back to the Wide view.

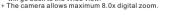

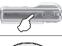

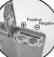

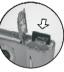

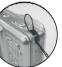

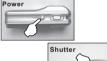

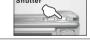

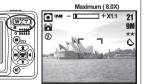

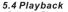

+ Select the Playback Mode by pressing the Playback Button (E).

+ Playback Mode will show still images and movie clips.

+ Select an image by Press Left and Right Button.

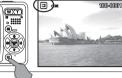

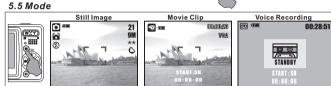

#### 5.6 Menu/OK

+ Press Menu/OK Button to go to the menu selection. + When the menu is displayed on the LCD monitor, the Menu/OK Button is used for shifting the cursor to the sub menu or for confirming data.

### 5.7 Up/Play & Pause/Voice Memo + Press the Up Button (ga) to move up the submenu cursor

- + When the menu is not displayed on the LCD monitor, the Up Button( ) operates as voice memo function .
- + There are two ways you can add your voice over to a stored still image.
- 1. Shooting Mode i. Press Voice Memo Button and the icon ( I) will show on LCD Monitor.
- ii. Press Shutter Button to take a picture.
- 2. Playback Mode
- Select a Still Image File and press Voice Memo Button.
   Press the shutter button to start the voice memo.
- iii. 10 seconds of voice memo will be recorded.

+ The Up Button also operates as Play & Pause function to play movie clip file in Playback Mode.

#### 5.8 Right/Flash

 Press the Right Button ( \$ ) to move the cursor to the right tab. + The Right Button ( \$ ) also operates as Flash function.

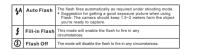

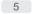

#### 5.9 Down/Delete & +/-

<sup>+</sup> Press the Down Button ( <sup>+</sup>/<sub>4</sub> & +/- ) to move the cursor to the down tab. + In Shooting Mode, you can press Delete Button ( <sup>+</sup>/<sub>4</sub>) to adjust the EV and Night Scene Long Time Shutter. In Playback Mode, you can press Delete Button to delete the Still Image Movie Clips or Voice Clips.

#### 5.9.1 EV (+/-)

 Press Left/Right Button to set the Exposure Value. You can adjust from -2.0EV to +2.0EV (at 0.3EV increment). After the preferred value is chosen press Menu/OK Button to confirm.
 The higher the EV value, the brighter the image will be.

#### 5.9.2 Night Scene Long Time Shutter (LT) + Press the Down Button, and then select Left/ Light Button to

adjust the value of the Long Time Shutter. <sup>+</sup> The Long Time Shutter ranged from Auto, 1/8, 1/4, 1/2, 1, 2, 3, 4. <sup>+</sup> Press Menu/OK Button to confirm the value you select.

#### 5.10 Left/Self-Timer

Press the Left Button to move the cursor to the left tab. With the 10 sec. Self-timer ((3)):Image will be taken after 10 seconds once the shutter is released.

With the 2 sec. Self-timer ()<sup>28</sup>):The image will be taken after 2 seconds once the shutter is released.

+ When you take a shot of a very close-up of object within the distance of 20 cm, please push the Focus Switch up to begin the Macro Function.
 The Macro icon ( ) will appear on the LCD Monitor

### 6.0 Still Image Mode

### 6.1 Shooting + Taking a Pictures

 Press POWER Button to power on the camera. 2. Press Shutter Button fully to capture. + Using the Digital Zoom Press the zoom lever (III) toward T or W

▲You are recommended to shoot with the camera attached with the tripod or other device if the Hand Shaking( 🝙 )appears.

6

#### 6.2 Menu Mode

6.2.1 Size (Default:9M) \* This feature is for you to select the image resolution. (16M) 4608 x 3456 (by interpolation) (9M) 3488 x 2616 (5M) 2560 x 1920 (3M) 2048 x 1536 (VGA) 640 x 480

6.2.2 Quality (Default: Fine) This feature is for you to select the image quality (本) S. Fine (Super Fine) (\*\*) Fine (★) Normal

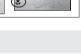

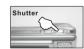

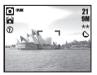

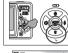

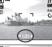

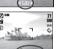

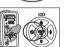

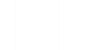

# ) []]

# 5.11 Focus Switch

### 6.0 Still Image Mode

#### 6.2.3 Sharpness (Default: Normal)

| · · · · · · · · · · · · · · · · · · · |   |                                                                                                    |  |  |
|---------------------------------------|---|----------------------------------------------------------------------------------------------------|--|--|
| VIVID                                 | G | This effect can turn the edges of<br>The captured image look sharper but<br>may result in more image noise.         |  |  |
| NORMAL                                | 0 | This effect can turn the edge of the<br>captured image look sharp, which is<br>suitable for printing out.           |  |  |
| SOFT                                  | • | This effect can turn the edge of the<br>captured image look smoother, which<br>is suitable for image editing on PC. |  |  |

#### 6.2.4 Saturation(Default: Normal)

| High   |  |  |
|--------|--|--|
| Normal |  |  |
| Low    |  |  |
|        |  |  |

#### 6.2.5 Effect (Default: Normal)

| NORMAL   | No special effect is added to the picture.   |
|----------|----------------------------------------------|
| NEGATIVE | Turn the image into negative<br>film effect. |
| SEPIA    | Turn the image into yellowish brown.         |
| B & W    | Turn the image into black<br>and white.      |

### 7.0 Movie Clip Mode

#### 7.1 Movie Recording

Recording
 1.Press POWER Button to power on the camera
 2.Press MODE Button to convert to Movie Clip Mode
 3.Press Shutter Button to start movie recording
 4.Press Shutter Button again to stop recording

### 7.2 Movie Size

The video size options are provided as follows:
1.VGA : 640 x 480
2.QVGA:320 x 240

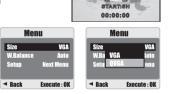

6.2.6 W. Balance (Default: Auto)

Daylight Under the strong light environment

6.2.7 Scene Mode (Default: Auto Mode)

This feature is for you to select the scene of

the image from the follow options:

(
) Auto Mode
(
) Sport Mode

() ) Night Mode () ) Portrait Mode () ) Landscape () ) Backlight

6.2.9 ISO (Default: Auto)

100 200

Auto

Cloudy Under the cloudy light environment Tungsten Under the tungsten light environment

Fluorescent Under the fluorescent light environment

6.2.8 Shooting & Continuous (Default: Single)
1. Single: Single Image Shooting.
2. Continuous Shooting (C): Press Shutter Button to start the Continuous Shooting function and on hold and ending by letting go of Shutter Button.
Note: The Continuous Shooting function will not be cancelled until " Single" is chosen.

400

21

800

ጠጠብ

WA

Adjusting the white balance automatically

📼 Auto

### 8.0 Voice Recording Mode

- 1. Press Mode Button and select Voice Recording Mode ( 📼 ).
- 2. Press Shutter Button to start the recording and press Shutter Button to stop the recording. 3. Press Play/Pause Button (C270) 8 \*\* 002821 8 \*\* 002821
- during recording can put the recording on hold and press the Play/Pause Button again to continue the recording.

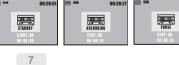

### 9.0 Playback Mode

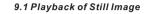

- Please press Playback Button to view the images taken.
- Press the Right or Left Button to go to or back to the next or last image.
   Note:The icon () shows up when viewing still image comes with a voice

viewing still image comes with a voice memo.

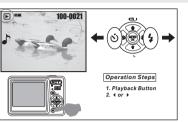

#### 9.2 Playback of Movie Clip

- Press Playback Button to play the Movie Clips.
- Press the Up Button to play or pause the movie clip.
- When play the Movie Clips, press the Menu Button and select 2X, 4X, 8X to adjust the Fast Forward speed.
- When play the Movie Clips, press the Left/Self-Timer Button to play backward and press the Menu Button to select the 2X, 4X and 8X Backward speed.

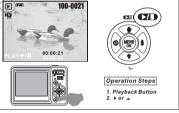

Note:The icon (🙀 ) on the top left of the LCD Monitor represents a Movie clip, not a still image.

#### 9.3 Thumbnail Display(Small Images)

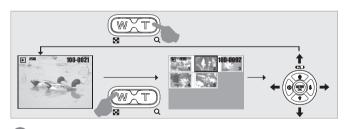

Thumbnail Display is a convenient tool for you to find the image you took from the list. You can press WIDE Button to have Thumbnail Display.

### 9.0 Playback Mode

#### 9.4 Exploring an Image

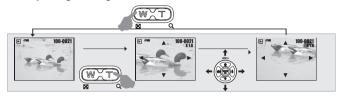

- 1. Press the TELE Button and you can see the enlargement of the image.
- 2. Use the TELE/WIDE Button to zoom in or to zoom out. 3. Use the UP/DOWN/LEFT/RIGHT Button to locate the position you would like to
- review
- 4. Press down the WIDE Button to return to the original Playback Mode.

#### 9.5 Slide

- 1. This option enables you to view your photos with slide show.
- 2. There are 3 interval options available.
- (a) 3 sec.
- (b) 5 sec.
- (c) 10 sec.

#### Menu Operation Steps 1.Menu 2.▲ or ▼ 3.OK 5 sec Execute : OK Back

#### 9.6 Protect

- Set Selected Image(s) With Protection 1.Press the OK/Menu Button and select
- "PROTECT".
- 2.Press OK/Menu Button.
- 3.Select one image and press OK/Menu Button.
- 4.( O-) will show on the LCD Monitor when the
- protection is set.
- 5.Press OK/Menu Button to confirm the request for the protection of the selected image(s).
- 6.To cancel the protection, press OK/Menu Button.

#### Set All Images With Protection 1. Press the OK/Menu Button and select

- "PROTECT".
- 2. Select "ALL" & "Execute" and press OK/Menu Button to confirm the request.

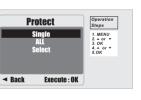

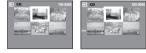

### 9.0 Playback Mode

#### 9.7 Delete

- Delete Single Image 1.Select the image you'd like to delete and press the Delete Button ( 앱 ). 2.Press OK/Menu Button to proceed or press left button to cancel the request.
- Delete All Image(s)
- 1.Select "ALL" & "Execute" and press the OK/Menu Button. 2.Press OK/Menu Button to confirm the request
- or press left button to cancel the request. Delete Selected Image
- 1.Choose "Select" and press OK/Menu Button. 2.Select the image you'd like to delete and press
- OK/Menu Button.
- 9.8 Copy To Card
- This function allows you to copy the images stored in the internal flash memory into the memory card.

#### 9.9 **DPOF**

- + This function can only be used when a memory card is inserted.
- s inserted. + This option allows you to put the print quantity (MAX.30 pcs) on your memory card. [SINGLE] specifies the number of copies for a selected image.
- [ALL] specifies the number of copies for all pictures apart from movie clips and voice
- recording files. Note: You cannot see the "PRINT" function on the LCD Monitor if a memory card is not inserted.

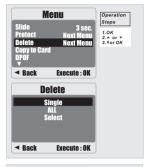

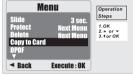

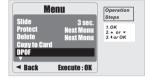

| DPOF                | Operation                                     | Print Enable        | Operation                  | Single                   | Operatio                 |
|---------------------|-----------------------------------------------|---------------------|----------------------------|--------------------------|--------------------------|
| SINGLE<br>All       | Steps<br>1. MENU<br>2. * or *<br>3. *<br>4.0K | Cancel<br>Execute   | Steps<br>1. ▲ or ▼<br>2.0K | Print Nun<br>Print       | Steps<br>1. + or<br>2.0K |
| ◄ Back Execute : OK |                                               | ◄ Back Execute : OK |                            | ▼<br>▼ Back Execute : OK |                          |

### 10.0 SETUP Mode

#### You can enter SETUP Mode by press the OK/Menu Button and select SETUP.

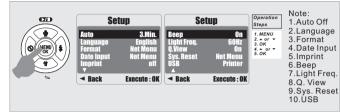

#### 10.1 Auto Off

- To set up the power saving time. 1. Press OK/Menu Button and select "SETUP". 2. Select "AUTO". Select Action - Select Action - Select the time you prefer and press OK/Menu Button to confirm the setting.
   You can select "OFF" to cancel.

Note: If set "OFF", the camera will not turn off automatically. The battery may get drained if the camera is power on for a long time.

#### 10.2 Language There are 12 languages available to select:

1.English 2 French 3.German 4.Italian 5.Spanish 6.Portuguese 7.Traditional Chinese 8.Simplified Chinese 9.Japanese 10 Thai 11.Turkish 12. Russian

 Back Execute : OK Operation Setup Steps 1. MENU 2. ▲ or ▼ 3. OK 4. ▲ or ▼ 5.OK lieh Net M Back Execute : OK

Setup

3 Min

uto Af

Operation

1. MENU 2. ▲ or ▼ 3. OK 4. ▲ or ▼ 5. OK 6. ▲ Or ▼ 7. OK

off

Steps

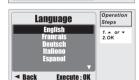

#### 10.3 Format

This function allows you to format the memory card or the built-in flash memory.

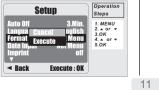

10.4 Date Input This function allows you to set up the type of date & time.

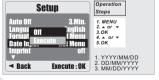

### 10.0 SETUP Mode

#### 10.5 Imprint

This function allows you to print the date or date & time on the captured image.

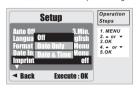

#### 10.6 Beep This function allows you to switch on/off

button sound. Operation Setun

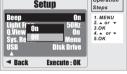

### **10.7 Light Freq.** The Light Frequency setting is for Anti-flicker

50Hz: UK, Germany, Italy, Spain, France, Netherlands, China, Japan, Portugal. 60Hz: U.S.A., Taiwan, Korea, Japan.

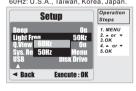

Note: The horizontal flicker in

occurred if select the wrong

frequency.

artificial light source environment

10.9 Sys. Reset This function is to recall all default values except the Date, Time and Language.

Execute : OK

If you select Q. View "On", you can view the captured image on the LCD Monitor. Q. View is possible only with still image.

On

Operation

Steps

1. MENU

2. ▲ or ▼ 3.0K

4. ▲ or ▼ 5.OK

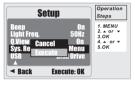

#### 10.10 USB

10.8 Q. View

**A** Vieu

Rack

Setup

You can select an external device to which you want to connect the camera by using USB Cable.

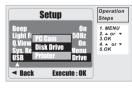

#### 10.10.1 PC Cam: a. Install the PC Cam Driver on your computer. b. Select USB setting as PC Cam. c. You can start PC Cam function after you set up the MSN messenger or AMCAP

10.10.2 Disk Drive: When Disk Drive is selected, the camera will automatically go to the connected Disk Drive and turn off LCD Monitor. You can have a new movable disk to download

images to your computer. 10.10.3 Printer:

Connect with printer and select Printer via PictBrdge function, you can select the detailed options of printer.

### 11.0 PictBridge Mode

#### 11.1 Connecting the Camera to a PictBridge-supported Printer

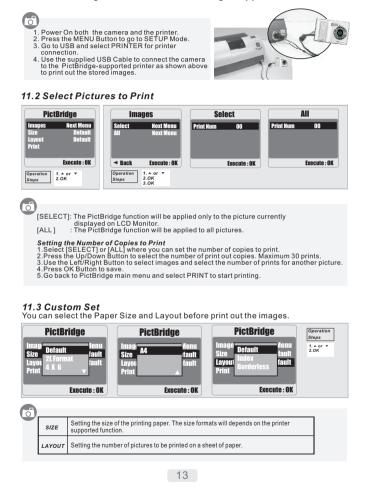

### 12.0 Software Application

#### 12.1 ArcSoft MediaImpression™

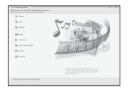

### 6

- ArcSoft MediaImpression™ manages your media for you, and gives you tons of fun and exciting ways to create and share projects featuring your photo, video, and music files. Edit, enhance and add creative effects to your photos.
- · Create your own movies or photo slide shows, complete with soundtrack.
- Upload your files easily to YouTube™! · Or share them through simple email attachments or popular photo printing.
- For more information click to http://www.arcsoft.com/

#### 12.2 Easy Link With YouTube by Arcsoft

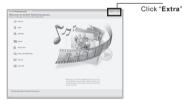

- · Be a Movie Maker by login & upload with Legal and Safety Software.
- Browse & Upload in YouTube with ArcSoft MediaImpression by follow the steps below:
- 1. Select "YouTube Account Setup".
- 2. Select "Step 1" to login YouTube account.
- 3. Select "YouTube Account" or "Google Account" to login.
- 4. Select "Step2" to get authorization.
- 5. Click "Allow" to get permission. 6. User will see "User Name" after login.
- 7. Select the file you want to upload and click "Upload to YouTube"

### 13.0 Appendix

### Error Message Table

| Messages                         | Causes                                                                   | Solutions                                                                                         |  |
|----------------------------------|--------------------------------------------------------------------------|---------------------------------------------------------------------------------------------------|--|
| CARD FULL                        | There is insufficient card memory capacity<br>for storing an image.      | <ul> <li>Delete the stored image(s) in the memory card o<br/>insert a new memory card.</li> </ul> |  |
| MEMORY FULL                      | There is insufficient internal memory<br>capacity for storing an image.  | Delete the stored image(s) in the flash memory.                                                   |  |
| CARD LOCKED<br>(ICON BLINKING)   | The memory card is under protection.                                     | Set the card protection switch at non-protection<br>position.                                     |  |
| LOCK                             | The Image can not be deleted under<br>protection.                        | Unlock the protected image.                                                                       |  |
| NO IMAGE                         | There is no image stored in the memory<br>card or built-in flash memory. |                                                                                                   |  |
| FILE ERROR                       | File format error.                                                       | Insert a new memory card or format the built-in flash memory.                                     |  |
| MEMORY ERROR                     | Memory is damaged or fails.                                              | Format the memory card or built-in flash memory                                                   |  |
| CARD ERROR                       | Card is damaged or fails.                                                | Insert a new memory card.                                                                         |  |
| LOW BATTERY !<br>(ICON BLINKING) | Battery power is drained.                                                | Insert a new battery.                                                                             |  |
| LOW LIGHT!                       | The environment is too dark in Flash off or<br>"Night Scene".            | Set the flash mode at Auto Flash or Fill-in Flash.                                                |  |
| HAND SHAKE ICON                  | The environment is too dark in Flash off or<br>"Night Scene".            | Avoid shake.Set the flash mode at Auto Flash or Fill -in Flash.                                   |  |
| NO PAPER!                        | Paper has run out.                                                       | Please put more paper in the paper tray of the Printe                                             |  |
| Camera Hangs                     |                                                                          | 1. Remove the battery.2. Reload the battery.<br>3. Switch on the camera.                          |  |

### 14.0 Specification

| Ima                                     | age          | Туре             | 1/2.3" 9M CMOS Sensor                                                        |
|-----------------------------------------|--------------|------------------|------------------------------------------------------------------------------|
| Sensor Effective Pixels                 |              | Effective Pixels | Approx. 9.12 Mega Pixels (3,488 x 2,616)                                     |
| Lens Lens Type<br>F No.<br>Digital Zoom |              | Lens Type        | Fixed Focus                                                                  |
|                                         |              | F No.            | F3.25                                                                        |
|                                         |              | Digital Zoom     | Still Image mode: 1.0X ~ 8.0X                                                |
|                                         |              |                  | Play mode: 1.0X ~ 8.0X                                                       |
| LC                                      | D Display    |                  | 2.4" Color TFT LCD                                                           |
| Fo                                      | cusing       | Туре             | MF (manual focus)                                                            |
|                                         |              | Range            | Normal: 1.2M ~ infinity Macro: 20cm                                          |
| Sh                                      | utter        | Туре             | Electronic Shutter                                                           |
|                                         |              | Speed            | Normal: 1/4 sec 1/4000 sec., Night Scene: 4 sec 1/8 sec.                     |
| Ex                                      | posure       | Control          | Program AE                                                                   |
|                                         |              | ISO Equivalent   | Auto, 100, 200, 400, 800                                                     |
| Fla                                     | sh           | Modes            | Auto, Fill-in Flash, Flash Off                                               |
| Eff                                     | ect          |                  | Normal, Sepia, Negative, B&W                                                 |
| Sh                                      | arpness      |                  | Soft, Normal, Vivid                                                          |
| Wh                                      | ite Balance  | Ð                | Auto, Daylight, Cloudy, Fluorescent, Tungsten                                |
| Voi                                     | ice recordi  | ng               | Voice Recording (depends on capacity)                                        |
|                                         |              |                  | Voice Memo in Still Image (max. 10 sec.)                                     |
| Da                                      | te Imprintir | ng               | Date, Date & Time, Off (user selectable)                                     |
|                                         | Still        | Mode             | Single Image, Continuous Shooting (VGA, 3M, 5M, 9M with 3 shots)             |
|                                         | Image        | Image Size       | [16M]: 4608 X 3456 pixels (by interpolation), [9M] : 3488 X 2616 pixels      |
| B                                       |              |                  | [5M]: 2560 X 1920 pixels, [3M]: 2048 X 1536 pixels, [VGA]: 640 X 480 pixe    |
| otit                                    |              | Image Quality    | Super Fine, Fine, Normal                                                     |
| Shooting                                | Self-Time    | r                | 10 sec. , 2 sec.                                                             |
| s                                       | Scene mo     | de               | Auto, Sport, Night, Portrait, Landscape, Backlight                           |
|                                         | Movie        | Movie Size       | QVGA (320x240),VGA (640x480)                                                 |
|                                         | Clip         | Frame Rate       | QVGA (25~30fps),VGA (15~20fps)                                               |
|                                         |              | Zoom             | Digital Zoom: 1.0X ~ 8.0X                                                    |
| 96                                      | Media        |                  | Internal memory: 16MB Nand Flash                                             |
| Storage                                 |              |                  | External memory: supporting SDHC card (up to 8GB)                            |
| sto                                     | File         | Still Image      | JPEG (DCF), EXIF 2.2, DPOF 1.1, PictBridge 1.0                               |
|                                         | Format       | Movie Clip       | MJPEG, 320x240 (QVGA), 640x480(VGA), with audio                              |
|                                         |              | Audio            | Audio for Voice Recording and Memo: WAV                                      |
| Pic                                     | tBridge (D   | irect Printing)  | Yes                                                                          |
| Ima                                     | age Play     | Туре             | Single Image, Thumbnails, Slide Show, Movie Clip                             |
| Int                                     | erface       |                  | Digital output connector: USB 1.1, TV output: N/A                            |
|                                         |              |                  | Other interface: MIC-in, Buzzer Out (No Speaker)                             |
| Po                                      | wer Source   | ,                | 2 pcs of AA alkaline, Ni-MH Battery                                          |
| Dir                                     | nensions (   | WxHxD)           | 87.8 x 60.8 X 30.4 mm                                                        |
| We                                      | ight         |                  | Approx.85g (without battery and card)                                        |
| So                                      | ftware       | Camera Driver    | Storage Driver (2000, ME, XP, Vista32/64) & (Mac OS:10.0 or later)           |
|                                         |              |                  | PC Cam Driver (2000, ME, XP, Vista32)                                        |
|                                         |              | Application      | Arcsoft MediaImpression(Windows: 2000/XP/Vista)                              |
|                                         |              |                  | System Requirements                                                          |
| For                                     | Windows      |                  | PC with processor better than MMX Pentium 233MHz                             |
|                                         |              |                  | (XP: Pentium II 300MHz)                                                      |
|                                         |              |                  | Windows 2000 Professional (SP4)/Windows ME/<br>Windows XP (SP2)/Window Vista |
|                                         |              |                  | Minimum 64MB RAM (XP: 128MB)                                                 |
|                                         |              |                  | <ul> <li>140MB of available hard-disk space</li> </ul>                       |
|                                         |              |                  | USB port (1.1 or 2.0 standard interface)     CD-ROM drive                    |
|                                         |              |                  | 800×600 pixels, 16-bit color display compatible monitor                      |
|                                         |              |                  | (24-bit color display recommended)                                           |
| For Macintosh                           |              | ı                | Power Mac G3 or later                                                        |
|                                         |              |                  | Mac OS 10.0 or later                                                         |
|                                         |              |                  | Minimum 64MB RAM                                                             |
|                                         |              |                  |                                                                              |
|                                         |              |                  | 110MB of available hard-disk space                                           |
|                                         |              |                  | USB port,     CD-ROM Drive                                                   |

"Specifications and product design are subject to change without any notice for further improvement"